# Руководство к лабораторному практикуму: Основы техники связи

# **Плата EMONA и NI ELVIS III для изучения систем связи**

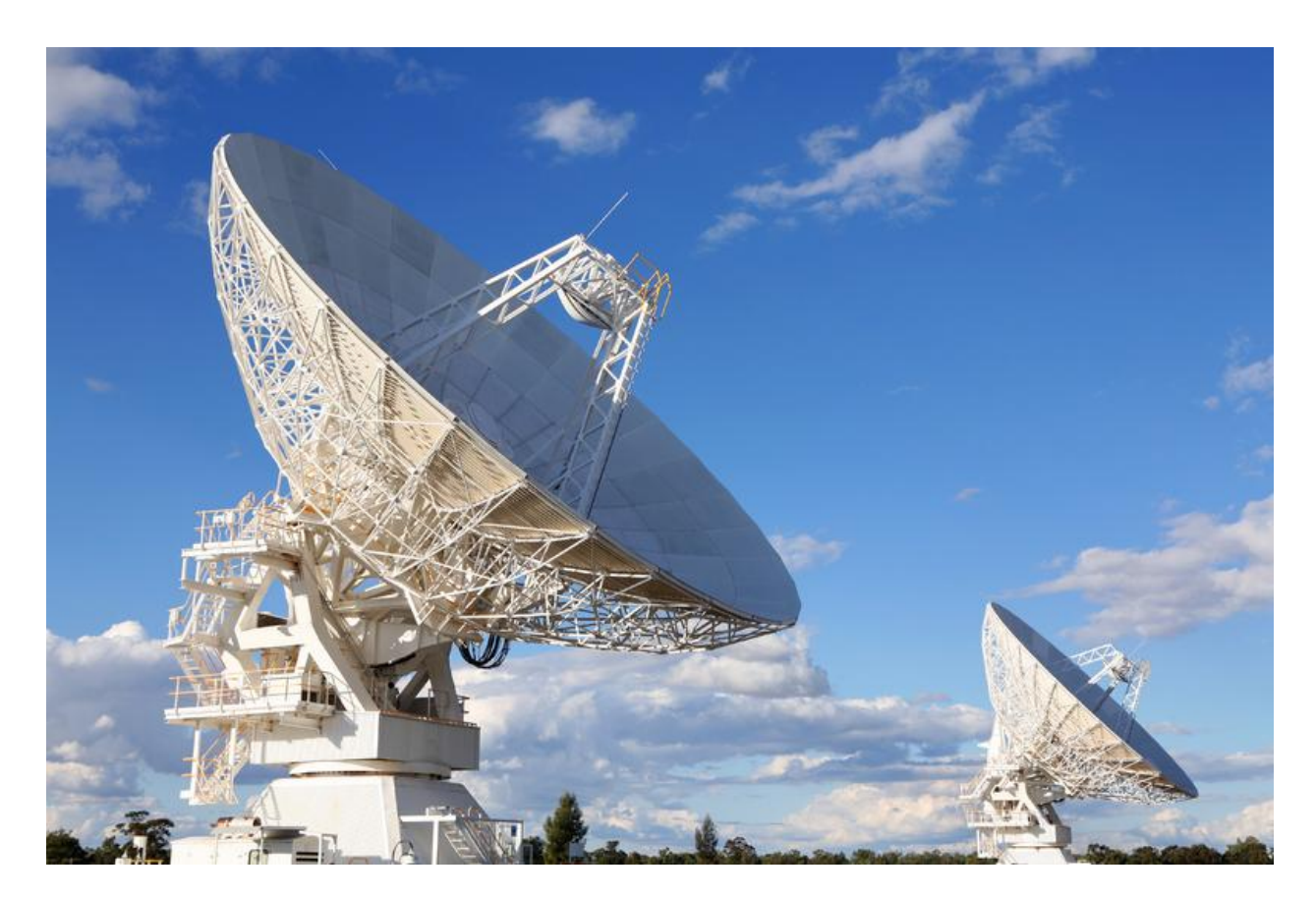

Лабораторная работа 17: Восстановление несущей с помощью схемы Костаса

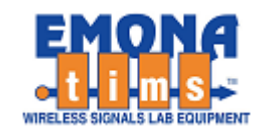

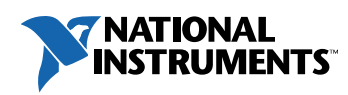

# *Перечень изменений*

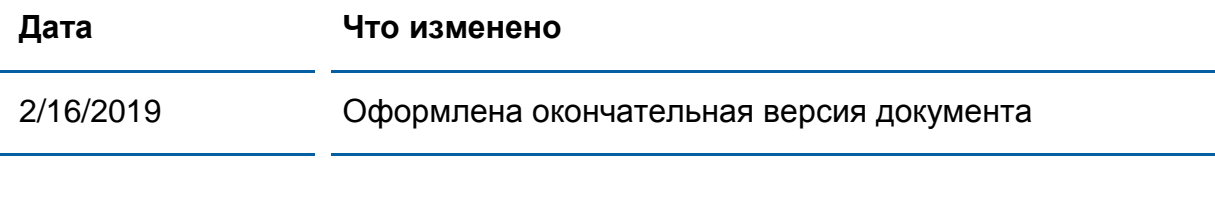

#### **© 2018 Emona Instruments Pty Ltd**

Все авторские права на все руководства пользователя по Emona TIMS/ETT-Series/DxIQ, руководства к лабораторным практикумам и прилагаемое к ним программное обеспечение принадлежат компании Emona Instruments Pty Ltd и ее подразделениям. Все права защищены.

#### ОГРАНИЧЕНИЯ НА КОПИРОВАНИЕ РУКОВОДСТВ TIMS МАРКОЙ

Лицензионное соглашение предоставляет ограниченные полномочия только тем образовательным учреждениям, которые приобрели учебное лабораторное оборудование Emona TIMS/ETT/DxIQ. Эти полномочия включают в себя тиражирование (полностью или частично) и/или распространение любых руководств пользователя и лабораторных практикумов TIMS/ETT/DxIQ, изданных компанией Emona Instruments, для исключительного использования студентами этих учреждений.

Ограниченные полномочия не предусматривают никаких лицензионных выплат компании Emona.

Компании Emona Instruments Pty Ltd принадлежат права на любые переизданные и/или вторичные документы.

#### **ПРОГРАММНОЕОБЕСПЕЧЕНИЕ**

КомпанияEmona Instruments Pty Ltd уважает чужие права на интеллектуальную собственность и призывает читателей к тому же самому. Этот ресурс защищен законами об авторском праве и интеллектуальной собственности.

LabVIEW и National Instruments являются торговыми марками корпорации National Instruments.

Все другие торговые марки и наименования компаний, упомянутые здесь, являются собственностью соответствующих компаний.

#### **ДОПОЛНИТЕЛЬНЫЕ УСЛОВИЯ**

Читатель принимает на себя все риски, связанные с использованием настоящего ресурса и всей информации, теоретических сведений, программ, которые там содержатся или описываются. Этот ресурс может содержать технические неточности, типографические ошибки, прочие ошибки и упущения, а также устаревшую информацию. Ни автор, ни издатель не несут никакой ответственности за любые ошибки и упущения, за обновление любой информации, за любые нарушения патентных и других прав интеллектуальной собственности.

Автор и издатель не дают никаких гарантий, включая, без ограничений, любые гарантии на полноту данного ресурса и любой информации, теоретических сведений или программ, содержащихся или описываемых в ресурсе. Также они не дают никаких гарантий, что любые содержащиеся или описываемые в данном ресурсе информация, теоретические сведения и программы не нарушают ничьих патентных прав и иных прав интеллектуальной собственности. ДАННЫЙ РЕСУРС ПОСТАВЛЯЕТСЯ "КАК ЕСТЬ". НЕ ДАЮТСЯ НИКАКИЕ ГАРАНТИИ, ЯВНЫЕ ИЛИ ПОДРАЗУМЕВАЕМЫЕ, ВКЛЮЧАЯ, НО НЕ ОГРАНИЧИВАЕМЫЕ, ЛЮБЫЕ И ВСЕ ПОДРАЗУМЕВАЕМЫЕ ГАРАНТИИ ТОВАРНОЙ ПРИГОДНОСТИ, ПРИГОДНОСТИ ДЛЯ КОНКРЕТНОЙ ЦЕЛИ И ОТСУТСТВИЯ НАРУШЕНИЙ ПРАВ ИНТЕЛЛЕКТУАЛЬНОЙ СОБСТВЕННОСТИ.

Никаких прав и лицензий не предоставляются издателем или автором под любым патентом или другим правом на интеллектуальную собственность явно, косвенно или по решению суда.

НИ ПРИ КАКИХ ОБСТОЯТЕЛЬСТВАХ ИЗДАТЕЛЬ ИЛИ АВТОР НЕ БУДУТ НЕСТИ ОТВЕТСТВЕННОСТЬ ЗА ЛЮБОЙ ПРЯМОЙ, КОСВЕННЫЙ, УМЫШЛЕННЫЙ, НЕУМЫШЛЕННЫЙ, СТРАХОВОЙ, ЭКОНОМИЧЕСКИЙ ИЛИ ВТОРИЧНЫЙ УЩЕРБ, ОБУСЛОВЛЕННЫЙ ДАННЫМ РЕСУРСОМ И ЛЮБОЙ ИНФОРМАЦИЕЙ, ТЕОРЕТИЧЕСКИМИ СВЕДЕНИЯМИ И ПРОГРАММАМИ, КОТОРЫЕ ТАМ СОДЕРЖАТСЯ И ОПИСЫВАЮТСЯ, ДАЖЕ ЕСЛИ ОСВЕДОМЛЕНЫ О ВОЗМОЖНОСТИ ТАКОГО УЩЕРБА И ДАЖЕ ЕСЛИ ЕГО ПРИЧИНОЙ ИЛИ ЕГО СПОСОБСТВОВАНИЮ ЯВЛЯЛАСЬ НЕВНИМАТЕЛЬНОСТЬ ИЗДАТЕЛЯ, АВТОРА ИЛИ ИНЫХ ЛИЦ. Применяемый закон не допускает исключений или ограничений по неумышленному или вторичному ущербу. Следовательно, вышеприведенные исключения или ограничения к вам не относятся.

# **Содержание**

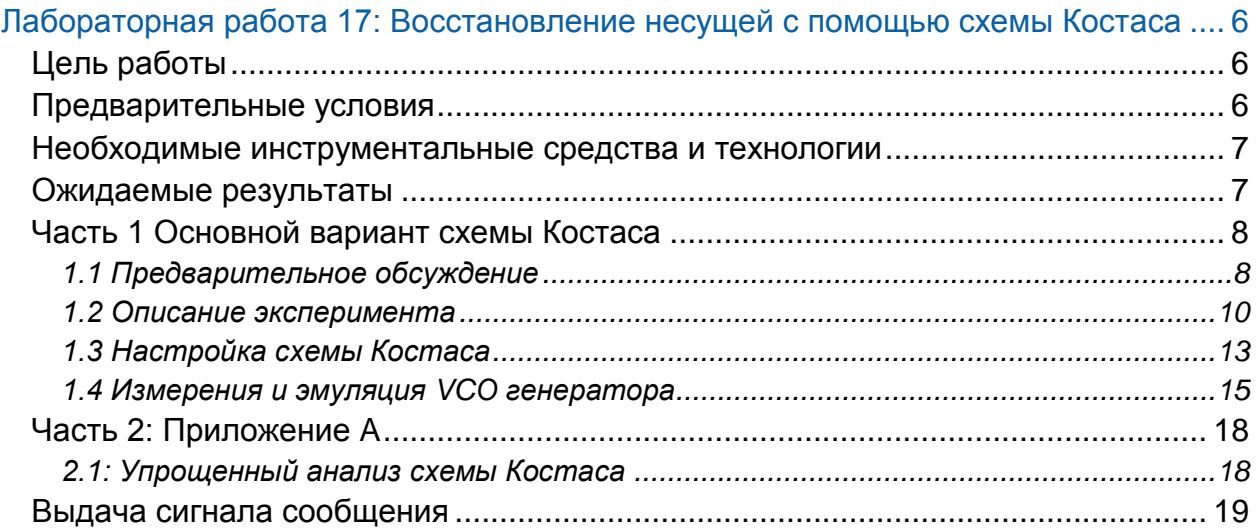

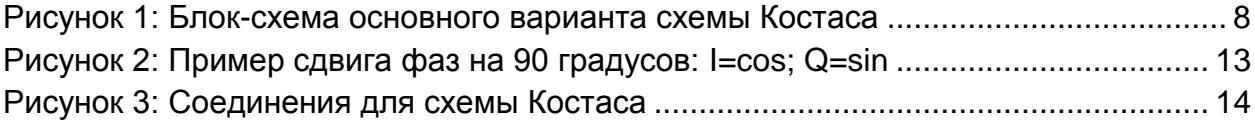

# <span id="page-5-0"></span>**Лабораторная работа 17: Восстановление несущей с помощью схемы Костаса**

# <span id="page-5-1"></span>**Цель работы**

После выполнения этой лабораторной работы вы должны уметь:

- 1. Собирать схему Костаса
- 2. Восстанавливать несущую из принятого сигнала без несущей
- 3. Объяснять влияние управляющего напряжения на VCO генератор
- 4. Объяснять необходимость настройки схемы Костаса
- 5. Восстанавливать несущую как из аналоговых, так и цифровых сигналов
- 6. Объяснять основы анализа схемы Костаса

# <span id="page-5-2"></span>**Предварительные условия**

Вы должны выполнить лабораторные работы 1 и 2 и быть знакомыми с оборудованием, его применением и мерами предосторожности при работе с оборудованием.

### <span id="page-6-0"></span>**Необходимые инструментальные средства и технологии**

### Платформа: NI ELVIS III

Измерительные приборы:

- Осциллограф в режиме измерений во временной области
- Осциллограф в режиме БПФ
- Функциональный генератор
- Доступ к приборам [https://measurementslive.ni.com](https://measurementslive.ni.com/)
- Руководство пользователя [http://www.ni.com/en](http://www.ni.com/en-us/support/model.ni-elvis-iii.html)[us/support/model.ni-elvis-iii.html](http://www.ni.com/en-us/support/model.ni-elvis-iii.html)
- Учебные пособия [https://www.youtube.com/playlist?li](https://www.youtube.com/playlist?list=PLvcPIuVaUMIWm8ziaSxv0gwtshBA2dh_M) [st=PLvcPIuVaUMIWm8ziaSxv0gwt](https://www.youtube.com/playlist?list=PLvcPIuVaUMIWm8ziaSxv0gwtshBA2dh_M) [shBA2dh\\_M](https://www.youtube.com/playlist?list=PLvcPIuVaUMIWm8ziaSxv0gwtshBA2dh_M)

### Аппаратные средства: плата EMONA Communication Компоненты, используемые в этой лабораторной работе:

- $\bullet$  4 шнура с разъемами BNC штекер "банана" 2 мм
- Проводники со штекерами 2 мм
- Наушники или микронаушники

# <span id="page-6-1"></span>**Ожидаемые результаты**

В этой главе вы должны собрать для отчета:

- Результаты вычислений
- Результаты измерений
- Результаты наблюдений

Преподавателю, скорее всего, необходимо предъявить полный отчет о работе. Узнайте у вашего преподавателя, есть ли конкретные требования к отчету или шаблон для его оформления.

 Руководство пользователя [http://www.ni.com/en](http://www.ni.com/en-us/support/model.emona-communications-board-for-ni-elvis-iii.html)[us/support/model.emona](http://www.ni.com/en-us/support/model.emona-communications-board-for-ni-elvis-iii.html)[communications-board-for-ni-elvis](http://www.ni.com/en-us/support/model.emona-communications-board-for-ni-elvis-iii.html)[iii.html](http://www.ni.com/en-us/support/model.emona-communications-board-for-ni-elvis-iii.html)

# <span id="page-7-0"></span>**Часть 1 Основной вариант схемы Костаса**

# <span id="page-7-1"></span>1.1 Предварительное обсуждение

Схема Костаса и ее разновидности широко используются для получения несущей (одновременно с демодуляцией сообщения) в аналоговых и цифровых системах связи. Эта схема названа именем Дж. П. Костаса (J.P. Costas) – основоположника синхронной связи.

Схема Костаса обладает способностью извлекать несущую из принятого сигнала, **даже если в его спектре нет составляющей на несущей частоте**, как, например, в .DSBSC или BPSK сигналах. Для этого амплитудный спектр принимаемого сигнала должен быть симметричным относительно этой частоты.

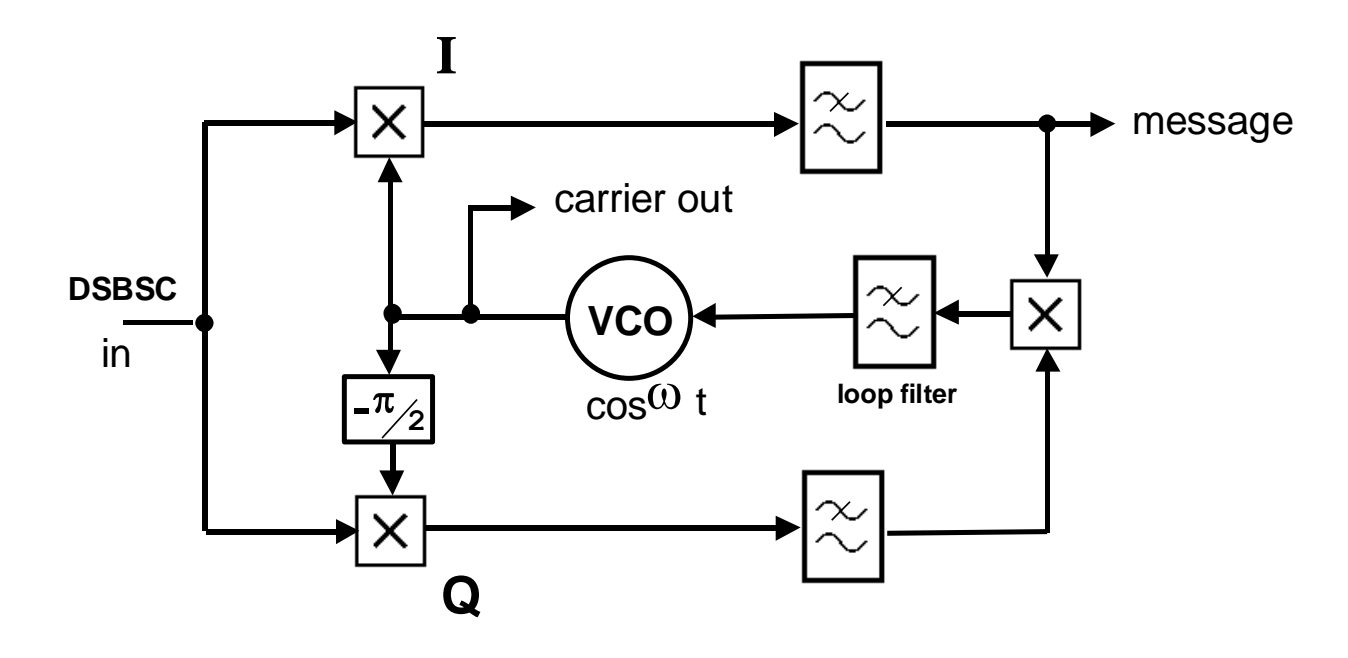

Основной вариант схемы Костаса показан на рисунке 1.

<span id="page-7-2"></span>Рисунок 1: Блок-схема основного варианта схемы Костаса in – вход, carrier out – выход несущей, loop filter – фильтр в обратной связи, message – сообщение

Основой схемы Костаса является пара квадратурных модуляторов, т.е. двух умножителей, на которые подаются несущие с фазовым сдвигом 90 градусов (в квадратуре). Эти умножители находятся соответственно в синфазном (I) и квадратурном (Q) плечах схемы и являются составной частью отдельных синхронных демодуляторов.

После фильтрации выходные сигналы модуляторов перемножаются с помощью третьего умножителя, и низкочастотные спектральные составляющие этого произведения используются для подстройки фазы источника локальной несущей – генератора управляемого напряжением (VCO) с учетом принятого сигнала.

Схема работает таким образом, чтобы максимизировать выходной сигнал плеча I и минимизировать выходной сигнала плеча Q. Выходным сигналом плеча I оказывается сообщение, и схема Костаса не только служит для получения несущей, но также ведет себя как синхронный демодулятор.

Полный анализ данной схемы нетривиален. Потребовалось бы определять условия устойчивости, а также такие параметры, как полоса захвата частоты и др. Упрощенный анализ приведен в конце данной лабораторной работы.

Несмотря на то, что схема Костаса может формировать сигнал на несущей частоте, остается фазовая неопределенность в 180<sup>0</sup>. Упомянутая неопределенность фазы во многих случаях (как правило, в аналоговых системах связи) не влечет никаких последствий, например, если сообщением является речь. В цифровых системах связи она приводит к инверсии данных, что может оказаться неприемлемым. Однако, существуют методы преодоления данной проблемы, например, применение линейного кодирования типа NRZ-M, которое невосприимчиво к инверсии.

# <span id="page-9-0"></span>1.2 Описание эксперимента

В большинстве экспериментов, связанных с демодуляцией, применяется "заимствованная" несущая. Это позволяет все внимание уделить функционированию демодулятора. Рассуждения о том, как получить несущую из принятого сигнала, в этом случае не приводятся.

Аналогично, в данном эксперименте внимание будет сконцентрировано на средствах получения несущей из DSBSC сигнала, но без рассмотрения последующих операций, для которых требуется несущая (т.е. для демодуляции).

Эксперимент описан только в общих чертах. Он приведет вас к моменту, когда несущая уже получена.

Выполнение данного эксперимента потребует 45-60 минут

# **Включение питания платы EMONA Communications**

- 1. Убедитесь, что кнопка *Board Power* включения питания платы в левом верхнем углу NI ELVIS III находится в состоянии OFF (не светится).
- 2. Аккуратно вставьте плату EMONA Communications в слот станции NI ELVIS III, убедившись, что она полностью зафиксирована спереди и сзади.
- 3. Убедитесь в том, что станция NI ELVIS III подключена к компьютеру с помощью USB кабеля, и компьютер включен.
- 4. Включите питание платы, нажав один раз на кнопку *Board Power*, и убедитесь в том, что она светится. Светодиоды на плате EMONA Communications также должны светиться. Если они не светятся, немедленно выключите питание платы и проверьте, правильно ли она вставлена и подключена.
- 5. Откройте в вашем браузере утилиту Instrument Launcher (утилита запуска измерительных приборов) и выберите нужные измерительные приборы.

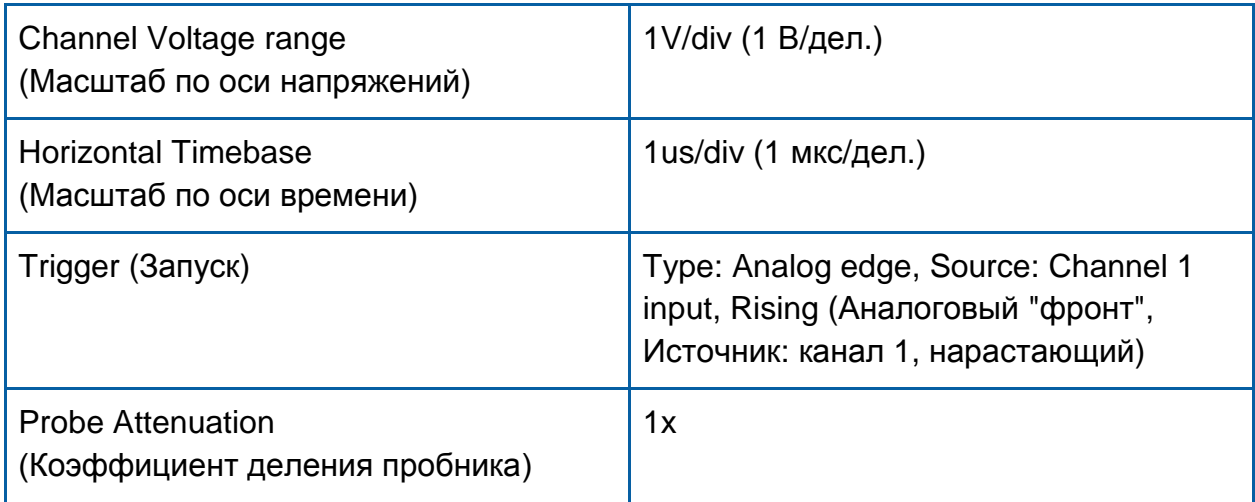

# Конфигурация осциллографа

6. Получите DSBSC сигнал на основе несущей 100 кГц. Здесь приведено краткое напоминание, как сделать это.

Чтобы сформировать DSBSC сигнал, нужно умножить сигнал 2.08kHz SINE (синусоиду 2,08 кГц) на 100kHz COS (косинусоиду 100 кГц) с помощью умножителя MULTIPLIER 2 (DC входы – входы, открытые для постоянной составляющей сигналов).

Чтобы создать BPSK сигнал, синхронизируйте генератор последовательностей SEQUENCE GENERATOR 1 с цифровым сигналом 2.08kHz DIGITAL. Аналоговый выходной сигнал X следует умножить на сигнал 100kHz COS с помощью умножителя MULTIPLIER 2 (DC входы).

Спектр обоих этих сигналов симметричен, в нем отсутствует несущая частотой 100 кГц. Однако, сообщения этих сигналов различны: DSBSC сигнал передается в аналоговой форме, в то время как сообщение передается BPSK сигналов в виде цифрового потока. Это вносит некоторые различия в процесс восстановления сообщения.

# <span id="page-12-0"></span>1.3 Настройка схемы Костаса

6. Установите частоту на выходе генератора VCO как можно ближе к 100 кГц с помощью элемента управления FREQ. Установите элемент управления GAIN на минимум (0). Установите масштаб по оси времени осциллографа 1 мкс/дел., чтобы точно измерить период сигнала.

7. Затем, до того как выполнять какие-либо дальнейшие соединения, установите сдвиг фаз модуля PHASE SHIFTER равным 90 градусов. Этот модуль оптимизирован для частоты 100 кГц. Подайте сигнал 100kHz COS на вход модуля PHASE SHIFTER и пронаблюдайте сигналы на его входе и выходе соответственно в каналах 1 и 2 осциллографа. Поскольку сигнал на выходе модуля PHASE SHIFTER является синусоидой, его нужно сдвинуть по фазе на -90 градусов. Заметьте, что при описании работы квадратурного модулятора, составляющая I (синфазная) обычно ассоциируется с косинусоидой, в том время как составляющая Q (квадратурная) ассоциируется с синусоидой.

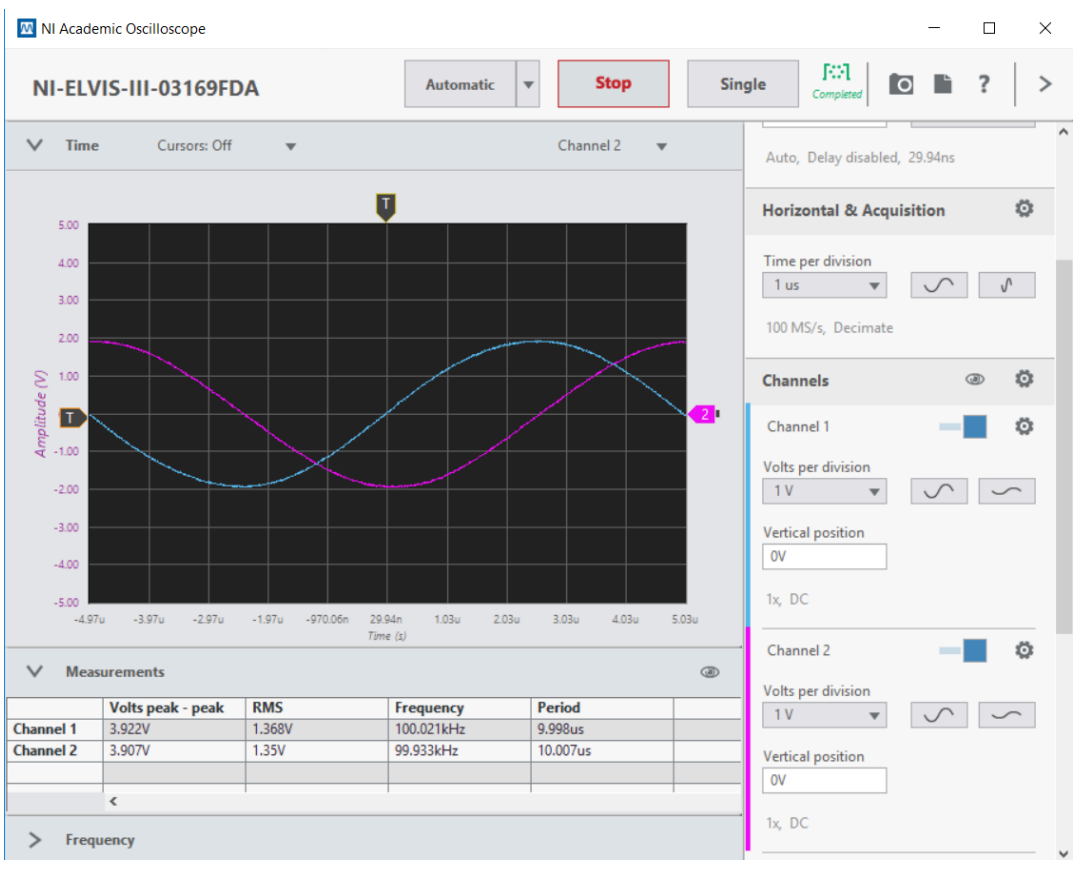

<span id="page-12-1"></span>Рисунок 2: Пример сдвига фаз на 90 градусов: I=cos; Q=sin

 $7<sub>1</sub>$ Соберите оставшуюся часть схемы в соответствии с рисунком 3 ниже.

Примечание: Вставьте черные штекеры кабелей осциллографа в гнезда заземления (GND).

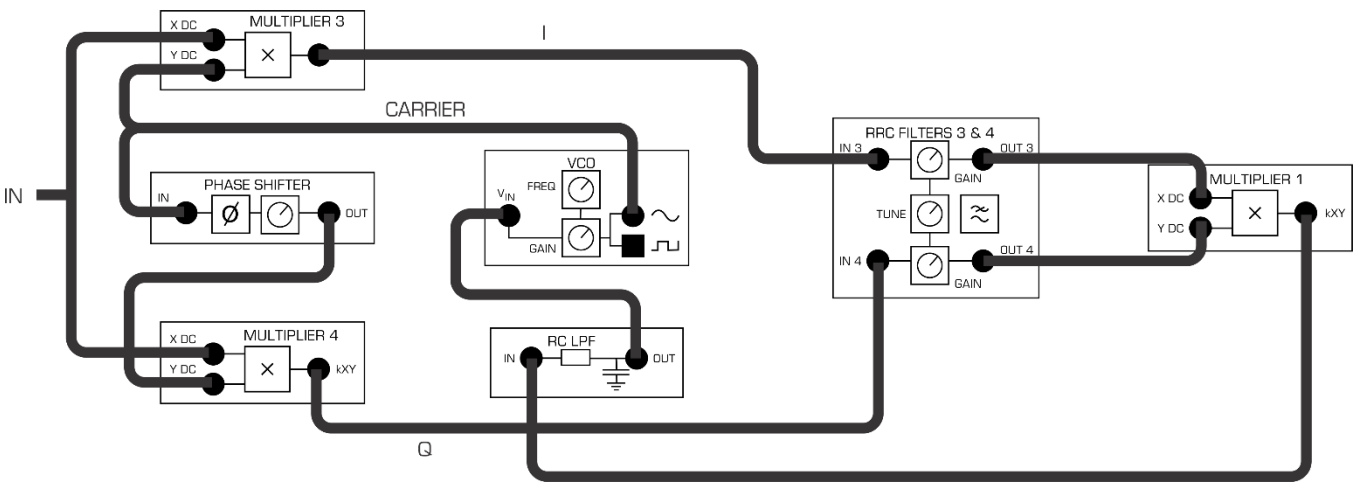

<span id="page-13-0"></span>Рисунок 3: Соединения для схемы Костаса

8. В плечах I и Q используйте фильтры RRC FILTERS 3 и RRC FILTERS 4. Установите коэффициенты усиления обоих фильтров минимальными, а их общий элемент управления TUNE - на максимальную полосу пропускания.

1-1 Почему фильтры нужно настраивать на максимальную полосу пропускания?

 $\mathsf{Q}$ Для фильтрации сигнала управления генератором VCO обычно используется "контурный" фильтр с очень малой частотой среза и простой фазочастотной характеристикой (ФЧХ). Перестраиваемый ФНЧ (TUNABLE LPF) не подойдет в качестве "контурного" фильтра. ВС ФНЧ нельзя назвать идеальным, но он подойдет для наших целей - используем модуль RC LPF.

 $10<sup>1</sup>$ Измерьте амплитуды на входах и выходах всех модулей и убедитесь, что они не перегружены. Настройте каналы 1 и 2 осциллографа для наблюдения несущей 100kHz COS и выходного сигнала генератора VCO. Их частоты примерно равны 100 кГц, однако эти сигналы не синхронизированы между собой, и они будут медленно дрейфовать друг относительно друга.

 $11.$ Чтобы настроить схему, плавно увеличивайте коэффициент усиления генератора VCO до тех пор, пока он не "захватит" несущую DSBSC, что будет видно по осциллограммам, которые станут неподвижными друг относительно друга.

 $12.$ Пронаблюдайте демодулированный выходной сигнал фильтра в плече I. Если захват несущей произошел, но демодулированный сигнал (сообщение) отличается от исходного сообщения, то следует точнее подстроить VCO генератор, не теряя несущей. Хотя частота не изменится (она привязана к несущей), это приведет к "очищению" и снижению уровня сигнала управления VCO генератора и, в свою очередь, к максимизации уровня демодулированного выходного сигнала при минимальном уровне искажений.

Вы увидите, что захват произошел, когда установленный коэффициент усиления генератора VCO превысит определенное минимальное значение. Если коэффициент усиления "ушел далеко" за указанное значение, захваченная несущая неизбежно теряется. Исходя из поведения сигнала на выходе VCO генератора во время данной процедуры, можете ли вы объяснить смысл выражения "ушел далеко"?

 $13.$ Отключите и подключите DSBSC сигнал от входа схемы Костаса и продемонстрируйте, что несущая сначала теряется, а затем заново восстанавливается. Несмотря на то, что может показаться, что захват несущей происходит "мгновенно", на самом деле он занимает некоторое конечное количество периодов несущей после появления сигнала на входе схемы. Заметьте, что разность фаз между опорной и восстановленной несущими может принимать одно из двух значений, отстоящих друг от друга на 180 градусов. Такая фазовая неопределенность захваченной несущей имеет место во многих схемах захвата несущей.

 $14$ Попробуйте сменить сообщения BPSK сигнала и исследовать сигналы в различных точках схемы.

# <span id="page-14-0"></span>1.4 Измерения и эмуляция VCO генератора

Теперь можно выполнить большое количество измерений и наблюдений. Это будет зависеть от уровня сложности вашей курсовой работы.

 $15.$ Пронаблюдайте одновременно напряжение управления генератором VCO И восстановленное сообщение в плече I. Масштаб по оси времени осциллографа для наблюдения этих сигналов должен быть одинаковым. Изменяйте усиление генератора VCO и наблюдайте эти сигналы при захвате и при потере несущей.

1-2 Чему равен уровень управляющего напряжения, когда несущая захвачена, и чему он равен, когда она не захвачена?

1-3 Что произойдет с захватом несущей, если поменять сигналы на входах фильтров в плечах I и Q или на их выходах?

На практике полезно знать время захвата несущей при различных условиях, включая полосу захвата, полосу удержания несущей, условия устойчивости и т.д. Такие динамические измерения требуют применения более сложной измерительной аппаратуры, которая, возможно, у вас есть.

Поэтому предполагается, что вы ограничитесь проверкой работоспособности схема (схема уже работала), и выполните некоторые более простые измерения.

Интерес для нас представляет замена сигнала VCO генератора на "заимствованную" несущую, которая подается на схему Костаса. В качестве этой "заимствованной" несущей должен использоваться сигнал 100kHz SINE или 100kHz COS с генератора опорных сигналов MASTER SIGNALS. Тем самым эмулируется генератор VCO в режиме захвата несущей, что позволяет выполнять статические измерения во всех точках схемы при различных значениях фазового угла α. В приложении А к настоящей лабораторной работе приведен точный анализ этого режима.

В частности, есть возможность измерить сигнал управления генератором VCO.

Вы ищете условия, при которых уровень управляющего сигнала минимален. Именно при таких условиях происходит окончательный захват несущей, поскольку любое другое значение управляющего сигнала заставит генератор VCO перестраиваться до тех пор, пока несущая не будет захвачена.

Наиболее предпочтительно использовать как можно более высокую частоту сигнала сообщения, чтобы не перепутать результат измерения постоянного управляющего сигнала (DC) с неустранимыми паразитными наводками.

Анализ показывает, что каждый раз, когда сигнал обрабатывается умножителем и следующим за ним фильтром, амплитуда измеряемого сигнала уменьшается в два раза из-за выполняемых операций и коэффициентов усиления каждого из умножителей. Возведение сигнала сообщения в квадрат уменьшает уровень сигнала еще в два раза.

Не забывайте о том, что вы будете измерять очень малые сигналы, особенно сигнал напряжения постоянного тока (DC), управляющий генератором VCO.

# <span id="page-17-0"></span>Часть 2: Приложение А

### <span id="page-17-1"></span>2.1: Упрощенный анализ схемы Костаса

Упрощенный анализ схемы Костаса (рисунок 1) начинается с допущения, что устойчивый захват несущей уже состоялся.

Отсюда, в свою очередь, следует, что генератор VCO работает на правильной частоте, но относительный сдвиг фазы сигнала на его выходе неизвестен. Обозначим разность фаз между принятой несущей и выходным сигналом генератора VCO через  $\alpha$ .

Пусть принятый DSBSC сигнал порожден сообщением m(t) и передается несущей частотой  $\omega$  (рад/с). Этой частоте равна частота генератора VCO после захвата. Если учитывается коэффициент усиления умножителей, то выполняется следующий анализ. (Не забывайте, что действительный коэффициент усиления умножителей примерно равен единице).

Введем для сигналов на входах умножителей в плечах I и Q такие же обозначения (I и Q). Тогда

$$
I = m(t).k.cos\omega t.cos(\omega t + \alpha) \qquad \qquad \dots \dots .A-1
$$

$$
Q = m(t).k.cos \omega t . sin(\omega t + \alpha) \qquad \qquad \dots \dots . A-2
$$

Формулы (А-1) и (А-2) можно преобразовать, в результате чего останутся только низкочастотные составляющие, которые получаются на выходе фильтров нижних частот и поступают на "третий" умножитель. Обозначим эти составляющие соответственно,  $I_{LE}$  и  $Q_{LE}$ . Тогда

$$
I_{LF} = \frac{1}{2} \text{m}(t).k.cos\alpha
$$
 .......A-3  

$$
Q_{LF} = \frac{1}{2} \text{m}(t).k.sin\alpha
$$
 .......A-4

После их перемножения сигнал на выходе "третьего" умножителя имеет вид:

*third' mult out* = 
$$
\frac{1}{2}
$$
. $\frac{1}{4}$ . $m^2(t)$ . $k^2$ . $sin 2\alpha$  .......A-5

Независимо от того, что из себя представляет сигнал сообщения m(t), его квадрат будет иметь положительный знак и содержать постоянную составляющую, которая может быть отфильтрована.

Если сигнал сообщения является синусоидой, и амплитуда DSBSC сигнала равна единице, то сигнал на выходе фильтра определяется по формуле:

$$
filter\ output = \frac{1}{16}k^2\sin 2\alpha.
$$
........A-6

Уровень постоянной составляющей на выходе фильтра является функцией фазовой ошибки  $\alpha$ . Эта постоянная составляющая является сигналом управления генератором VCO, который может менять знак в зависимости от значения угла  $\alpha$ . Чтобы обеспечить устойчивость схемы, фаза сигнала VCO генератора будет сдвигаться от тех пор, пока  $\alpha$  не уменьшиться до нуля, поскольку только в этом случае генератор VCO перейдет в состояние покоя.

# <span id="page-18-0"></span>**Выдача сигнала сообщения**

Сигнал сообщений поступает на выход каждого из I и Q фильтров. После захвата несущей фазовая ошибка  $\alpha$  будет равняться нулю, и как следует из уравнений A-3 и A-4, амплитуда сигнала сообщения на выходе I фильтра будет максимальной, а на выходе Q фильтра – минимальной.